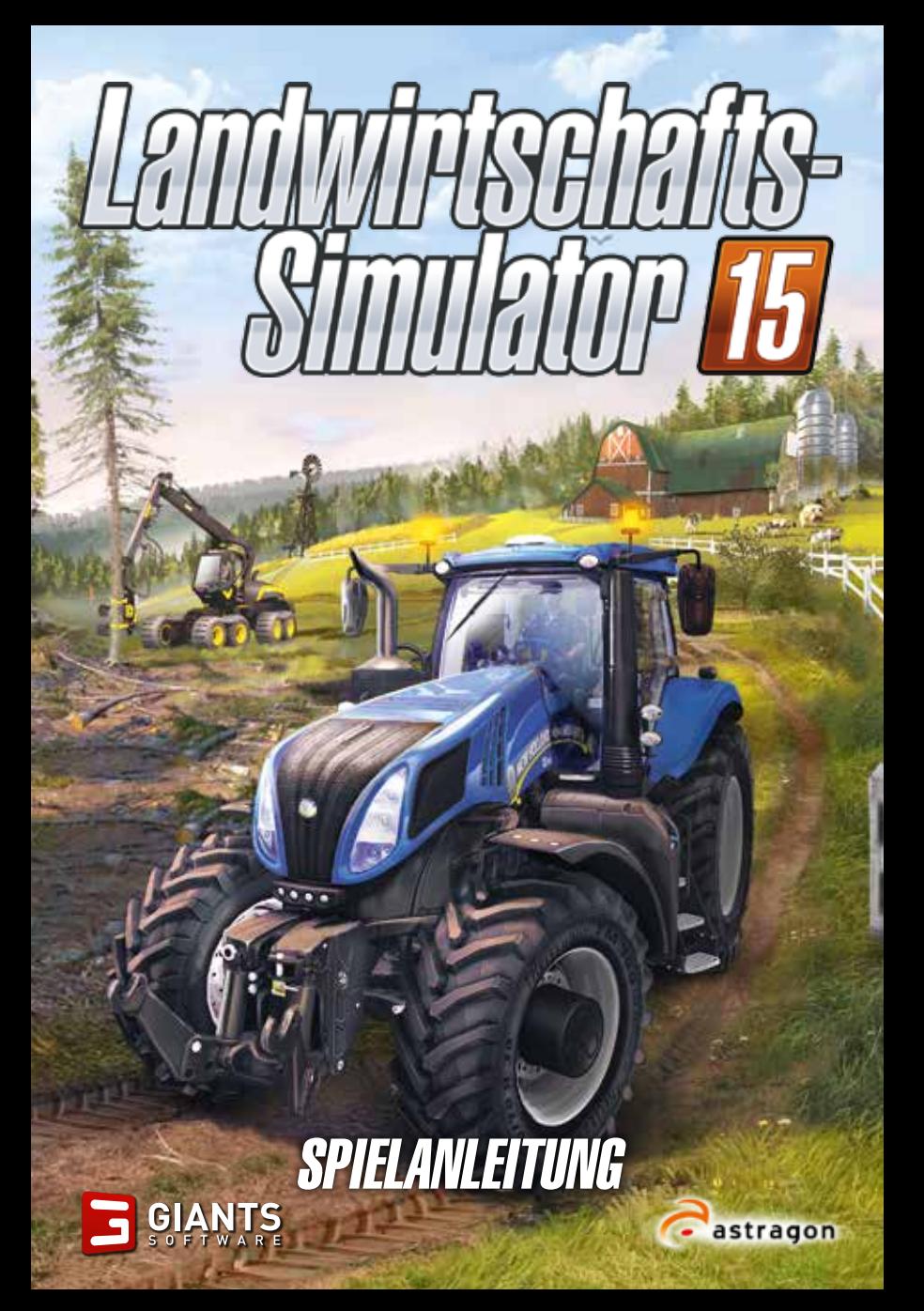

#### **WICHTIGE GESUNDHEITSINFORMATIONEN ZUM VERWENDEN VON VIDEOSPIELEN**

#### **Photosensitive Anfälle (Anfälle durch Lichtempfindlichkeit)**

Bei einer sehr kleinen Anzahl von Personen können bestimmte visuelle Einflüsse (beispielsweise aufflackernde Lichter oder visuelle Muster, wie sie in Videospielen vorkommen) zu photosensitiven Anfällen führen. Diese können auch bei Personen auftreten, in deren Krankheitsgeschichte keine Anzeichen für Epilepsie o. Ä. vorhanden sind, bei denen jedoch ein nicht diagnostizierter medizinischer Sachverhalt vorliegt, der diese so genannten "photosensitiven epileptischen Anfälle" während des Ansehens von Videospielen hervorrufen kann. Derartige Anfälle können mit verschiedenen Symptomen einhergehen, z. B. Schwindel, Veränderungen der Sehleistung, Zuckungen im Auge oder Gesicht, Zuckungen oder Schüttelbewegungen der Arme und Beine, Orientierungsverlust, Verwirrung oder vorübergehendem Bewusstseinsverlust. Im Rahmen von Anfällen auftretende Bewusstseinsverluste oder Schüttelkrämpfe können ferner zu Verletzungen durch Hinfallen oder das Stoßen gegen in der Nähe befindliche Gegenstände führen.

Falls beim Spielen ein derartiges Symptom auftritt, müssen Sie das Spiel sofort abbrechen und ärztliche Hilfe anfordern. Eltern sollten ihre Kinder beobachten und diese nach den oben genannten Symptomen fragen. Die Wahrscheinlichkeit, dass derartige Anfälle auftreten, ist bei Kindern und Teenagern größer als bei Erwachsenen. Die Gefahr des Auftretens photosensitiver epileptischer Anfälle kann durch die folgenden Vorsichtsmaßnahmen verringert werden:

Vergrößern Sie die Entfernung zum Bildschirm, verwenden Sie einen kleineren Bildschirm, spielen Sie in einem gut beleuchteten Zimmer und vermeiden Sie das Spielen bei Müdigkeit.

Wenn Sie oder ein Familienmitglied in der Vergangenheit unter epileptischen oder anderen Anfällen gelitten haben, sollten Sie zunächst ärztlichen Rat einholen, bevor Sie die Videospiele verwenden.

#### **PEGI-Alterseinstufungen und Empfehlungen gelten nur für PEGI-Märkte**

#### **Was ist das PEGI-System?**

Das Alterseinstufungssystem PEGI schützt Minderjährige vor Spielen, die nicht für ihre jeweilige Altersgruppe geeignet sind. BITTE BEACHTEN Sie, dass es sich nicht um eine Einstufung des Schwierigkeitsgrades des Spieles handelt. PEGI beinhaltet zwei Teile und ermöglicht Eltern und anderen Personen, die Spiele für Kinder kaufen möchten, eine sachkundige, dem Alter des Kindes entsprechende Auswahl zu treffen. Der erste Teil umfasst die Alterseinstufung:

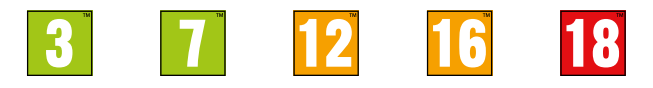

Den zweiten Teil stellen Symbole dar, die auf den Inhalt des Spiels hinweisen. Im Einzelfall können für ein Spiel auch mehrere Symbole angegeben sein. Die Alterseinstufung des Spiels spiegelt wider, wie intensiv dieser Inhalt im Spiel umgesetzt wurde. Es werden folgende Symbole eingesetzt:

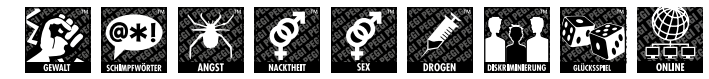

Weitergehende Informationen finden Sie auf: http://www.pegi.info und pegionline.eu

# INSTALLATION

### Bevor es losgeht

Stellen Sie vor der Installation sicher, dass Ihr Computer die erforderlichen Systemanforderungen erfüllt:

- Windows Vista, Windows 7 oder Windows 8
- AMD- oder Intel-Prozessor mit 2 GHz CPU
- Nvidia Geforce 8600, ATI Radeon HD2600 oder höher (mindestens 512 MB VRAM)
- 2 GB Arbeitsspeicher
- 3 GB Festplattenspeicherplatz
- Soundkarte

#### **Installation und Ausführen des Spiels**

Legen Sie die DVD in das DVD-ROM-Laufwerk Ihres PCs ein. Die Installation sollte automatisch beginnen. Wenn die Autostart-Funktion deaktiviert wurde, klicken Sie auf **Arbeitsplatz**, wählen Sie Ihr DVD-Laufwerk und doppelklicken Sie dann auf die Datei mit dem Namen **autorun** oder **autorun.exe**.

Klicken Sie anschließend auf die Schaltfläche "**Spiel installieren**". Nachdem die Installation beendet ist, müssen Sie das Spiel zunächst ausführen.

Beim ersten Start werden Sie gebeten, den Produktschlüssel einzugeben, den Sie in der DVD-Verpackung oder – wenn Sie das Spiel als Download gekauft haben – in Ihrer Kaufbestätigungsmail finden.

Anschließend können Sie das Spiel starten und die Vollversion mit allen neuen Features erleben.

Sie finden das Spiel im Startmenü unter **Programme/Farming Simulator 2015/Farming Simulator 15**.

# EINFÜHRUNG

Willkommen beim **Landwirtschafts-Simulator 15**. Dieses Handbuch ist dafür gedacht, Sie bei Ihren ersten Schritten in diese Welt voller Möglichkeiten zu begleiten. Hier finden Sie alle möglichen Informationen über die unterschiedlichen Pflanzen, Tiere, Düngemittel und Fahrzeuge im Spiel.

Trotzdem ist solch ein Leitfaden nicht unbedingt ausreichend, denn im Landwirtschafts-Simulator geht nichts über Erfahrung. Legen Sie los!

# HAUPTMENÜ

Nachdem Sie das Spiel gestartet haben, sehen Sie das Hauptmenü des Spiels. Sie können dort eines der folgenden Untermenüs wählen:

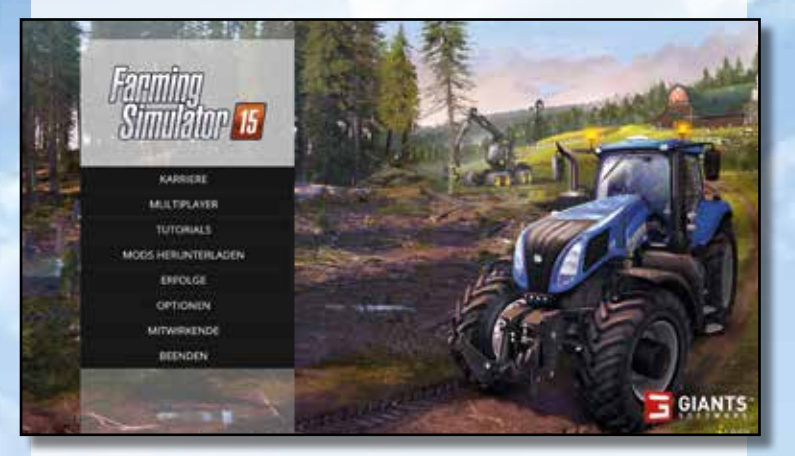

### KARRIERE

Dies ist der Hauptmodus des Spiels. In der Karriere steht Ihnen völlig frei, welchen Tätigkeiten Sie nachgehen und wie Sie Ihren Bauernhof entwickeln möchten.

# MULTIPLAYER

Spielen Sie mit Spielern aus aller Welt und bauen Sie Ihren Bauernhof gemeinsam auf.

# TUTORIALS

Die Tutorials dienen dazu, neuen Spielern die Grundlagen des Spiels beizubringen. Wenn Sie während eines Tutorials ESC drücken, wird eine Zusammenfassung der offenen Ziele angezeigt.

# MODS HERUNTERLADEN

Personalisieren Sie das Spiel, indem Sie Mods herunterladen.

# **FRFNI GF**

Hier sehen Sie, welche Belohnungen Sie freigeschaltet haben.

### OPTIONEN

Passen Sie die Spieloptionen an Ihre Vorlieben an.

# MITWIRKENDE

Finden Sie heraus, wer an der Entwicklung des Spiels beteiligt war.

# **RFFNNFN**

Beenden Sie das Spiel.

# EIN NEUES SPIEL STARTEN

Wir empfehlen Ihnen, die Tutorials zu spielen, bevor Sie eine neue Karriere starten. Sie helfen Ihnen, sich mit dem Spiel und den unterschiedlichen Fahrzeugen vertraut zu machen.

#### **So starten Sie ein neues Spiel:**

- 1. Wählen Sie im Hauptmenü den Karrieremodus.
- 2. Wählen Sie aus der Liste den Ort, an dem Sie Ihre Fortschritte speichern möchten.
- 3. Sie können nun aus drei verschiedenen Schwierigkeitsgraden wählen: Einfach, Normal und Schwer. Es wird eine Beschreibung des jeweiligen Schwierigkeitsgrads angezeigt.
- 4. Wählen Sie die Karte, auf der Sie spielen möchten: Bjornholm oder Westbridge Hills. Möchten Sie nach der ersten Karte ein Spiel auf der zweiten Karte spielen, führen Sie diese Schritte von vorne aus. Wählen Sie einen leeren Speicherstand und anschließend die gewünschte Karte.
- 5. Sie beginnen nun Ihre Karriere mit einigen Feldern und einer kleinen Anzahl an Fahrzeugen.

**Hinweis: Wenn Sie die Bjornholm-Karte zum ersten Mal wählen, führt das Spiel Sie zunächst über die Karte und erklärt Ihnen die Grundregeln des Spiels.**

# SPEICHERN/LADEN

Sie können Ihre Fortschritte im Landwirtschafts-Simulator jederzeit manuell speichern. Drücken Sie ESC, um das Spiel zu pausieren, und anschließend auf Speichern.

**Hinweis: Das Spiel hat keine automatische Speicherfunktion. Wir raten Ihnen daher dringend, Ihre Fortschritte regelmäßig zu speichern.**

Um ein gespeichertes Spiel zu laden, wählen Sie im Hauptmenü den Punkt '**Karriere**' und anschließend '**Spiel wählen**'.

# **STEUERUNG**

Der **Landwirtschafts-Simulator 2015** unterstützt Maus, Tastatur oder ein Gamepad wie den Microsoft XBox 360 Controller für Windows. Sie können die Steuerung im Optionsmenü nach Ihren Wünschen anpassen oder die hier gezeigte Standardbelegung verwenden:

# Nur Xbox 360® Controller für Windows

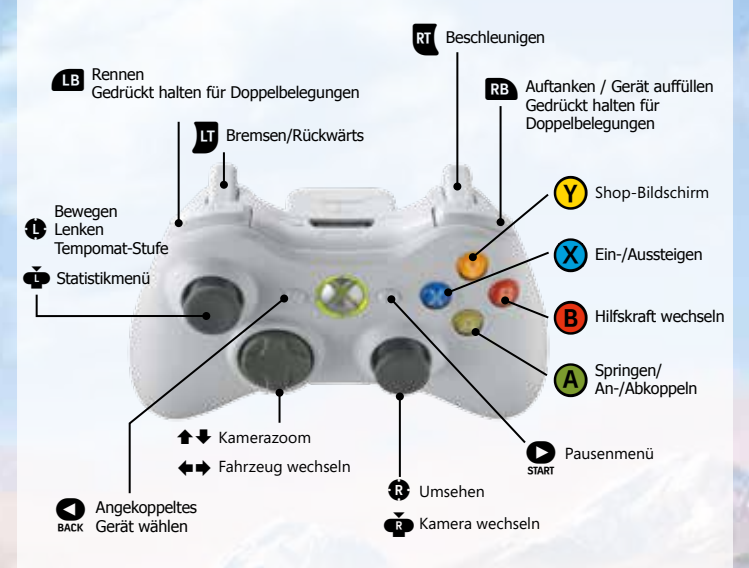

 $\sqrt{13}$  +  $\sqrt{13}$  Gedrückt halten für weitere Funktionen

# Maus & Tastatur

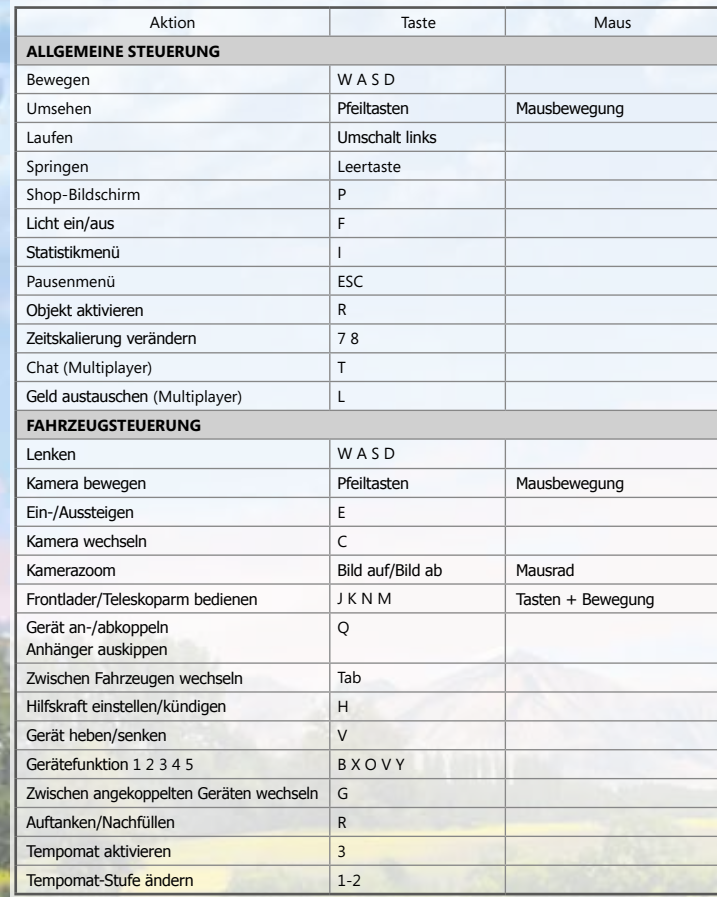

# OBERFLÄCHE UND SPIELSYSTEM HÄNDLER-OBERFLÄCHE

# SPIELOBERFLÄCHE

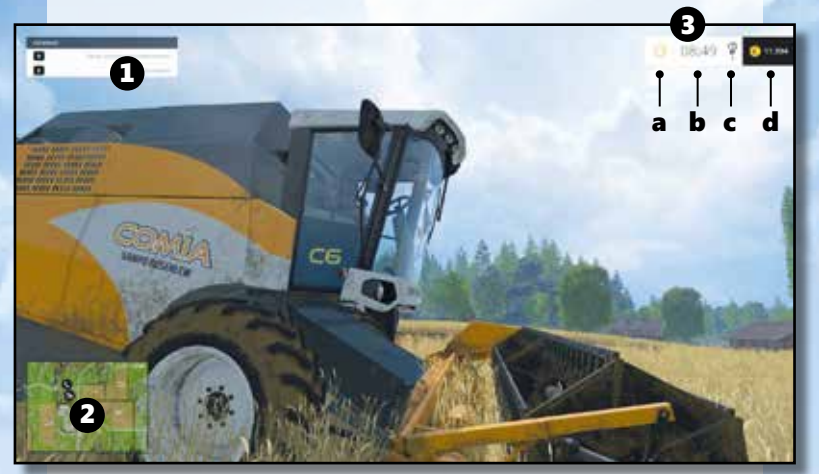

- **1. Hilfefenster:** Zeigt an, welche Aktionen Sie ausführen können.
- **2. Karte:** Drücken Sie 9, um die Karte zu vergrößern.
- **3. a.** Anzeige des Tag-/Nachtzyklus
	- **b.** Tageszeit
	- **c.** Zeitskalierung: Sie können diesen Wert im Optionsmenü anpassen, um das Spiel zu beschleunigen.
	- **d.** Bankkonto: Zeigt Ihren Umsatz und Ihren Kontostand an.

# HÄNDLER

Im Landwirtschafts-Simulator 15 finden Sie westlich Ihres Hofs einen Landmaschinenhändler, wo Sie Fahrzeuge, Geräte und Tiere kaufen können.

Sie können den Händler jederzeit aufrufen, indem Sie P drücken. Um Ihre Bestellung abzuholen, müssen Sie den Händler jedoch besuchen.

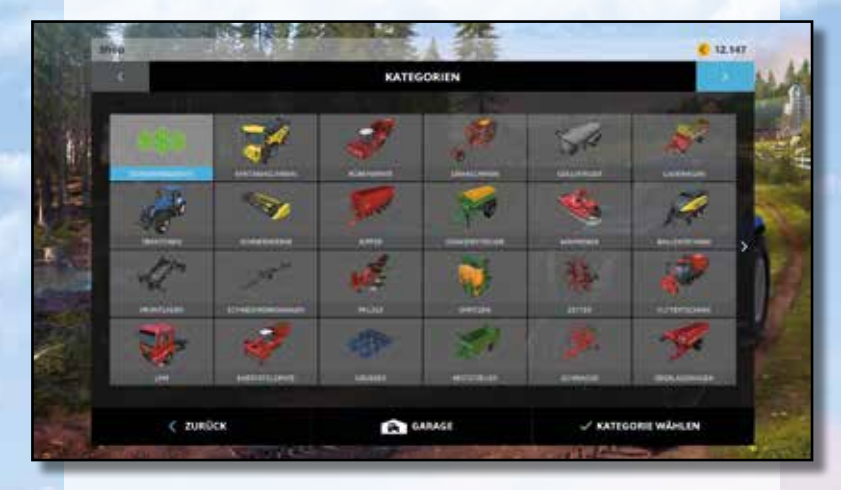

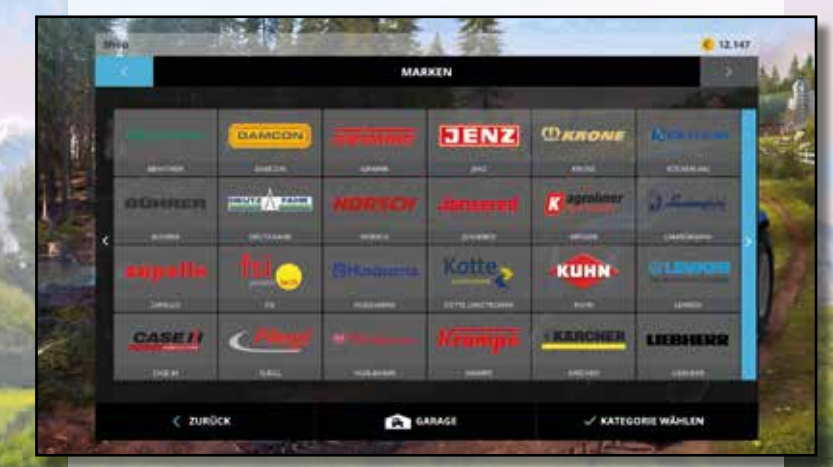

Wenn Sie den Händler betreten, können Sie die Fahrzeuge nach Kategorie oder nach Marke sortieren lassen.

# $\boldsymbol{s}$  , and the set of the set of the set of the set of the set of the set of the set of the set of  $\boldsymbol{s}$

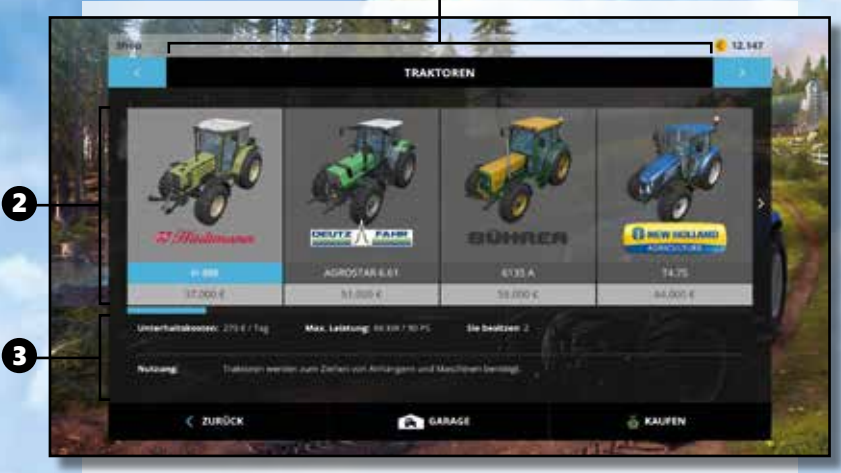

11

**1.** Ausrüstungskategorien.

**2.** Die verfügbare Ausrüstung in der gewählten Kategorie samt Preis.

**3.** Datenblatt zur Ausrüstung.

### SONDERANGEBOTE

Von Zeit zu Zeit bietet der Fahrzeughändler bestimmte Ausrüstungsgegenstände zu einem reduzierten Preis an. Wenn alle Produkte einer Marke zum Sonderpreis erhältlich sind, werden Sie benachrichtigt.

# PAUSEMENÜ

Sie können das Pausemenü jederzeit aufrufen, indem Sie die ESC-Taste drücken.

Das Menü besteht aus mehreren Registerkarten.

- **• Anweisungen**
- **• Einstellungen:** Hier können Sie verschiedene Spieloptionen anpassen, beispielsweise die Zeitskalierung, die Missionshäufigkeit und die Hilfeanzeigen auf der Karte.

# STATISTIKMENÜ

Drücken Sie 'I', um das Statistikmenü zu öffnen, das Ihnen auf mehreren Seiten Informationen über das Spiel bietet:

#### **Überblick**

Die erste Seite zeigt die Wettervorhersage und einen kurzen Überblick über Ihre Finanzen an.

#### **Kartenansichten**

Auf dieser Karte sehen Sie, was Sie angepflanzt haben und in welchem Wachstumsstadium sich Ihre Felder befinden.

#### **Fahrzeugauswahl**

Diese Karte zeigt alle Ihre Fahrzeuge und Maschinen an, die Sie im Moment besitzen. Sie können einzelne Objekte auswählen und in sie einsteigen (wenn sie fahrbar sind) oder sie zurück auf Ihren Hof setzen.

#### **Statistik**

Hier sehen Sie die unterschiedlichsten Statistiken zum aktuellen Spiel, beispielsweise die insgesamt besäte Fläche oder die Anzahl an bisher gepressten Ballen.

#### **Lager – Preise**

Diese Ansicht führt alle Orte auf, an denen Sie Ihre Produkte verkaufen können – einschließlich der jeweiligen Preise. Über die Pfeile an den Seiten können Sie durch die Liste scrollen.

#### **Vieh**

Die letzte Seite ist eine Zusammenfassung des Viehs, das Sie besitzen, und was es bereits produziert hat.

# KARRIERE

# ERSTE SCHRITTE IM SPIEL

Hinweise zum Spiel zu bekommen.

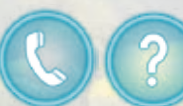

Dies ist der Hauptmodus des Spiels. Sie leiten die Geschicke Ihres Hofs und können in Ihrem eigenen Tempo ausbauen und entwickeln.

Zu Beginn des Spiels können Sie in die pulsierenden Fragezeichen gehen, um Informationen zum Gameplay zu erhalten. Außerdem können Sie die Telefonzellen nutzen, um weitere

### **SILOS**

In den Silos auf Ihrem Hof können Sie Ihre Ernte zwischenlagern. Um Ihre Ernte im Silo zu lagern, müssen Sie den gefüllten Kipper in die Grube neben dem Silo entleeren. Steht der Anhänger richtig, können Sie ihn entleeren.

Um Getreide aus dem Silo zu entnehmen, positionieren Sie einen Kipper unter dem Rohr auf der anderen Seite und aktivieren Sie das Rohr. Es öffnet sich ein Menü, in dem Sie die gewünschte Getreideart auswählen können. Der Kipper wird beladen, bis er voll ist oder das Silo leer.

Kartoffeln und Zuckerrüben werden separat in der Halle neben den Silos gelagert. Hinter der Halle befinden sich zwei Förderbänder, wo Sie Ihre Anhänger befüllen können.

### **FELDERKAUF**

Damit Sie ein Feld bearbeiten können, müssen Sie dieses zuerst kaufen. Jedes Feld, das noch nicht in Ihrem Besitz ist, hat ein Kaufsymbol

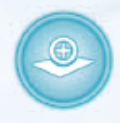

im Zentrum, das Sie aktivieren können. Darauf werden Ihnen Feldgröße und Preis angezeigt und Sie erhalten die Möglichkeit, das Feld zu kaufen, sofern Ihre Finanzen dies erlauben.

Das Kaufsymbol eines Feldes befindet sich an derselben Stelle, wo die Feldnummer auf der Karte angezeigt wird. Felder, die bereits Ihnen gehören, werden auf der Karte mit grünen Nummern bezeichnet.

# HILFSKRAFT EINSTELLEN

Sie können eine Hilfskraft einstellen, die Ihnen bei der Feldarbeit hilft. Die Hilfskraft geht Ihnen bei einer bestimmten Aufgabe zur Hand, zum Beispiel beim Einholen der Ernte.

Sie können eine Hilfskraft beliebig oft einstellen und wieder kündigen, indem Sie H drücken. Denken Sie aber daran, dass die Hilfskraft bezahlt werden will – Ihr Umsatz verringert sich also, wenn Sie sich helfen lassen.

# GELD VERDIENEN

### ERNTE VERKAUFEN

Um an Geld zu kommen, müssen Sie Ihre Felder bestellen und die Ernte bei einer der Abladestellen abliefern. Beachten Sie, dass nicht jede Stelle alle Rohstoffe annimmt oder gleich viel zahlt.

Konsultieren Sie die Statistiken, um die aktuellen Preise zu erfahren.

# TIERISCHE PRODUKTE VERKAUFEN

Eine weitere Einnahmequelle entsteht, sobald Sie Tiere halten: Kühe produzieren Milch, Schafe liefern Wolle und Hühner legen Eier. Sie müssen lediglich dafür sorgen, dass Sie den besten Preis dafür bekommen.

# MISSIONEN

Auf der Karte gibt es mehrere Anschlagbretter, an denen Missionen ausgehängt werden. Für jede erfolgreich abgeschlossene Mission erhalten Sie Geld.

Je nach Art der Mission benötigen Sie unterschiedliche Ausrüstung:

In Transportmissionen müssen Sie Waren auf einer Palette an einen bestimmten Ort bringen. Für diese Missionsart benötigen Sie einen Frontlader und eine Palettengabel.

In Mähmissionen müssen Sie ein bestimmtes (abgezäuntes) Gebiet mähen. Dazu benötigen Sie einen Traktor und ein Mähwerk.

In Nachfragemissionen gilt es, eine bestimmte Menge einer bestimmten Feldfrucht an einen bestimmten Ort zu liefern. Sie benötigen einen Traktor, einen Anhänger und die richtige Menge an der nachgefragten Feldfrucht. Sie müssen die Menge nicht auf einmal abliefern, sondern können mehrere Fahrten unternehmen.

Wenn Sie eine Mission annehmen, blinkt auf der Karte ein Symbol, das Ihnen anzeigt, wohin Sie fahren müssen.

Meistens haben Sie etwa 10 Minuten Zeit, um eine Mission abzuschließen. Wenn Sie merken, dass Sie eine begonnene Mission nicht abschließen können, können Sie einfach die Zeit auslaufen lassen oder die Mission an einem schwarzen Brett manuell abbrechen. Für fehlgeschlagene Missionen werden Sie nicht bestraft.

Es erscheinen in regelmäßigen Abständen neue Missionen. In den Einstellungen im Pausemenü können Sie dies anpassen.

### **SAATGUT**

Sie können selbst entscheiden, welche der vier Getreidearten (Weizen, Raps, Gerste oder Mais) Sie säen möchten.

Allerdings sollten Sie nur säen, was Sie auch ernten können. Reifes Getreide fängt an zu verfaulen, wenn es nicht geerntet wird. Um Mais zu ernten, benötigen Sie einen Mähdrescher mit einer speziellen Maisklinge, die Sie beim Händler kaufen können.

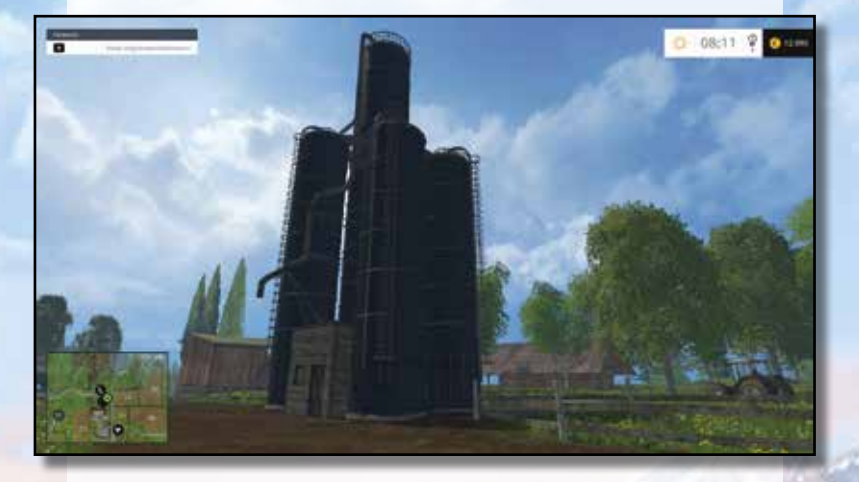

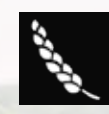

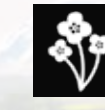

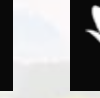

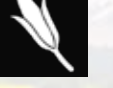

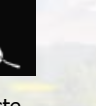

**Example 20 Weizen Raps Mais Gerste** 

#### VERKAUFSPUNKTE & GETREIDEPREISE

Um Geld zu verdienen, müssen Sie Ihre Ernte an einen der Verkaufspunkte liefern. Diese Punkte werden auf der Karte als grüne 'Abladen'-Symbole angezeigt.

Der Preis hängt davon ab, wie häufig und in welchen Mengen die jeweilige Getreidesorte verkauft wird.

Wenn Sie beispielsweise immer nur Raps verkaufen, fällt der Preis solange, bis Sie fast keinen Gewinn mehr erzielen.

Getreidesorten, die Sie länger nicht verkauft haben, erzielen dagegen einen höheren Preis. Im Statistikmenü können Sie nachsehen, welche Preise die einzelnen Verkaufspunkte im Moment für die verschiedenen Getreidesorten zahlen.

### GROSSE NACHFRAGEN

Da die verschiedenen Abgabestellen miteinander konkurrieren, kann es

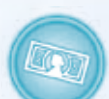

passieren, dass eine Stelle auf einmal einen großen Bedarf an einem bestimmten Rohstoff feststellt. In diesem Fall startet eine zeitlich begrenzte große Nachfrage.

Während einer großen Nachfrage zahlt die entsprechende Abgabestelle bedeutend mehr als alle anderen. Sie werden benachrichtigt, sobald eine große Nachfrage vorhanden ist, und Sie können alle laufenden Nachfragen im Statistikmenü nachsehen.

# **FINAN7FN**

Die Bank hilft Ihnen, Ihre Finanzen zu verwalten und an Geld zu kommen. Wenn Sie zu einem der Geldautomaten gehen und das Geldsymbol aktivieren, können Sie Ihre aktuellen Finanzen einsehen.

Die Finanzansicht zeigt alle Einnahmen und Ausgaben des laufenden Tages und der beiden Vortage. Weiterhin können Sie einsehen, wie viel Kredit Sie momentan bei der Bank aufgenommen haben.

Wenn Sie dringend Geld benötigen, können Sie in der Finanzansicht mehr Geld von der Bank leihen – in Schritten von 5000 Dollar. Bedenken Sie aber, dass dies mit beträchtlichen Zinsen verbunden ist, die am Ende jedes Tages bezahlt werden müssen.

# LANDMASCHINEN UND GERÄTE

Um Ihre Felder erfolgreich zu bewirtschaften und Ihre Tiere regelmäßig mit Futter zu versorgen, können Sie eine reiche Auswahl an Fahrzeugen und Geräten einsetzen:

# TRAKTOREN

Viele Geräte müssen an einen Traktor gekoppelt werden, damit sie verwendet werden können. Je größer und schwerer das Gerät, desto stabiler und leistungsfähiger muss auch der Traktor sein, den Sie dazu verwenden.

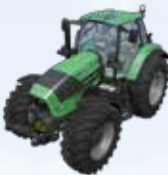

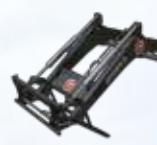

# FRONTLADER

Mit einem Front- oder Teleskoplader können Sie verschiedene Transportarbeiten verrichten, wie zum Beispiel Paletten mit Schafwolle transportieren oder den Stalldungstreuer mit Mist füllen.

# PFLÜGE

Mit einem Pflug lockern Sie vor dem Säen die Erde des Ackers auf. Der Händler hat Pflüge verschiedener Größen auf Lager.

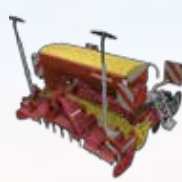

# SÄMASCHINEN

Je nach Typ können Sie mit einer Sämaschine unterschiedliche Pflanzensorten ansäen. Beachten Sie beim Händler die jeweiligen Beschreibungen. Sämaschinen entleeren sich bei Gebrauch. Zum Nachfüllen müssen Sie die Maschine zum Saatgut bei Ihrem Hof, beim Landhandel oder bei der Gärtnerei fahren.

# **SPRITZEN**

Um die zukünftige Ernte zu optimieren, können Sie die heranwachsenden Pflanzen mit einer Spritze düngen. Spritzen entleeren sich bei Gebrauch und müssen am blauen Düngertank auf Ihrem Hof wieder aufgefüllt werden. Wenn Sie Viehzucht betreiben, bieten sich das Verteilen von Gülle und Mist als Alternativen an.

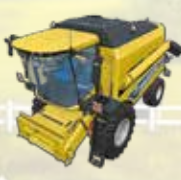

# **MÄHDRESCHER**

Sobald das Korn reif ist, können Sie es mit einem Mähdrescher und dem passenden Schneidwerk ernten. Für Mais benötigen Sie den dafür vorgesehenen Maispflücker.

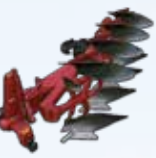

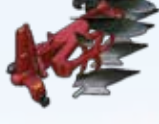

# **BALLENSAMMELWAGEN** Quaderballen holen Sie am einfachsten mit dem

vorübergehend lagern.

ANHÄNGER

Ballensammelwagen vom Feld. Die Ballen können Sie dann bequem dort aufstapeln, wo Sie sie weiterverwenden möchten.

Ist der Tank eines Mähdreschers voll, können Sie die Ernte in einen Kipper abladen. Fahren Sie den Anhänger anschließend zu einer der Abladestationen, um Geld für Ihr Korn zu erhalten. Wollen Sie die Ernte nicht direkt verkaufen, können Sie diese in den Silos bei Ihrem Hof

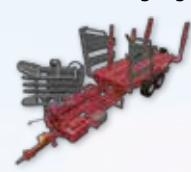

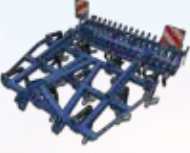

# GRUBBER

BALLENPRESSE

Grubber werden zur Lockerung der Erde eingesetzt. Anschließend kann das Feld wieder besät werden.

Das beim Dreschen angefallene Stroh kann mit einer Ballenpresse zu Strohballen verarbeitet werden. Beim Händler stehen Ballenpressen für Quaderballen und für Rundballen zur Verfügung.

# MÄHWERKE

Benutzen Sie ein Mähwerk, um das Gras zu schneiden. Mähbares Gras finden Sie praktisch überall. Natürlich können Sie auch eigene Wiesen wachsen lassen.

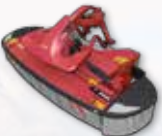

# LADEWAGEN

Hängen Sie einen Ladewagen an einen Traktor und fahren

Sie über gemähtes Gras, um dieses aufzusammeln. Das Heu können Sie bei einem der grünen Heuhaufen abladen oder Ihren Tieren verfüttern.

*<u><b>Zettkreisel</u>* 

Damit das Mähgut schneller trocknet, können Sie es mit einem Zettkreisel wenden.

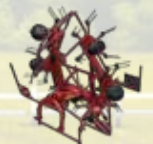

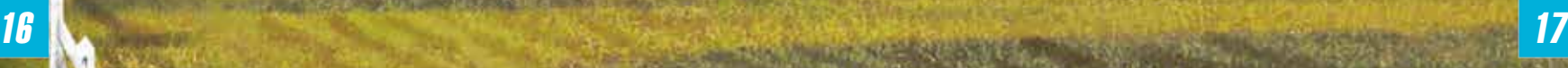

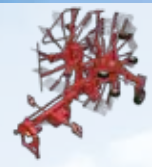

### **SCHWANFR**

Der Schwader recht gemähtes Gras zu Schwaden zusammen, die vom Grasladewagen oder von der Ballenpresse einfacher aufgenommen werden können.

# KARTOFFELN

Damit Sie Kartoffeln anbauen können, müssen Sie sich die passenden Geräte zulegen. Zum Pflanzen der Kartoffeln benötigen Sie eine Legemaschine wie beispielsweise die SE 260 von Grimme. Um das Gerät mit Kartoffeln zu füllen, stellen Sie es unter das Förderband bei Ihrem Hof oder verladen Sie Kartoffeln

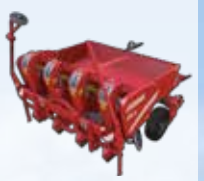

manuell mit Frontlader plus Schaufel. Sie können die Maschine auch direkt bei den Paletten mit Saatgut füllen, was aber dann Geld kostet.

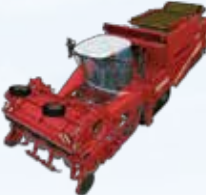

Um die Kartoffeln letztendlich ernten zu können, setzen Sie den Selbstfahrer TECTRON 415 von Grimme ein. Mit diesem gewaltigen Fahrzeug holen Sie Ihre Kartoffeln im Handumdrehen aus der Erde. Anschließend können Sie die Kartoffeln in einen Anhänger entleeren, indem Sie ihn unter das Bunkerentladeband stellen.

# ZUCKERRÜBEN

Ähnlich wie bei den Kartoffeln benötigen Sie spezielle Geräte, um Zuckerrüben anzupflanzen und zu ernten. Beim Säen können Sie die beispielsweise die Tempo F8 von Väderstad einsetzen. Die Saat für Zuckerrüben erhalten Sie bei allen Saatgut-Stellen auf Ihrem Hof oder bei der Gärtnerei.

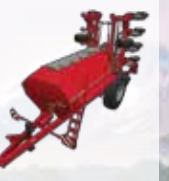

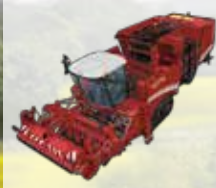

Zur Ernte von Zuckerrüben können Sie den Zuckerrübenroder MAXTRON 620 von Grimme einsetzen. Dieser funktioniert ähnlich wie der Kartoffelernter.

# VIEHZUCHT

Beim Händler gibt es nicht nur Fahrzeuge und Geräte zu kaufen, sondern Sie können auch Tiere erstehen. Kühe werden beim Kauf automatisch auf die Kuhweide transportiert.

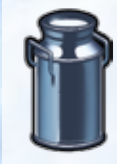

# MILCHPRODUKTION

Kühe geben nur Milch, solange Sie sie ausreichend füttern. Sie können Kühe mit Heu, Mais-Häckselgut oder Stroh versorgen. Wenn Sie die Tiere in genügendem Maße füttern, geben sie mehr Milch. Bekommen sie nicht genug Futter, sinkt die Milchproduktion auf die Hälfte.

Die Statistiken geben Ihnen jederzeit Auskunft über den Füllstand des Futtertrogs (Gras) und des Fahrsilos (Häckselgut).

Der Melkroboter auf der Weide übernimmt das Melken der Kühe für Sie. Am Ende des Tages wird jeweils abgerechnet und Sie erhalten den entsprechenden Geldbetrag auf Ihr Konto gutgeschrieben.

# GÜLLEWAGEN

Neben Milch produzieren Kühe auch Gülle, welche im Gülletank neben der Kuhweide gespeichert wird. Füllen Sie einen Güllewagen dort auf, um die Gülle anschließend als natürlichen Dünger auf Ihren Feldern zu verteilen. Sie können den Wagen auch in der Biogasanlage auffüllen.

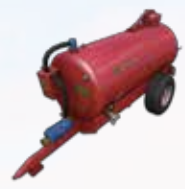

# MISTSTREUER

Mit diesem Anhänger können Sie Mist auf Ihren Feldern verteilen. Benutzen Sie die Schaufel des Frontladers, um Mist aus dem Haufen bei der Kuhweide zu heben und in den Miststreuer abzuladen.

# MAISHÄCKSI FR

Wie schon erwähnt können Sie den Tieren neben Heu auch Mais-Häckselgut liefern. Dieses produzieren Sie mit dem Krone-Maishäcksler.

Da der Häcksler über keinen Tank verfügt, müssen Sie entweder direkt einen Anhänger an das Fahrzeug koppeln oder eine Hilfskraft einstellen und mit einem Anhänger neben dem Häcksler herfahren. Häckselgut können Sie beim Fahrsilo bei der Kuhwiese abladen oder in einem der Silos bei der Biogasanlage.

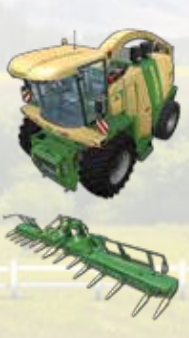

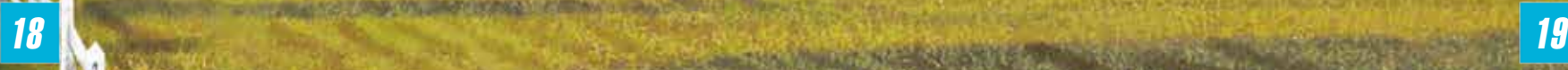

### **FIITTFRMISCHWAGFN**

Mit einem Futtermischwagen können Sie das Futter für Ihre Kühe und damit ihre Milchproduktion optimieren. Futtermischwagen nehmen verschiedene Futtersorten (Heu, Silage, Stroh) auf und mischen sie.

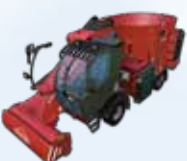

Dabei hilft Ihnen eine Anzeige oben links, das richtige Verhältnis zwischen den einzelnen Komponenten zu

finden. Die ideale Futtermischung erhalten Sie, wenn alle Balken sich innerhalb der von den Pfeilen vorgegebenen Spanne befinden.

Sie können Futtermischwagen mit einem Frontlader samt Schaufel oder mit einem Radlader beladen.

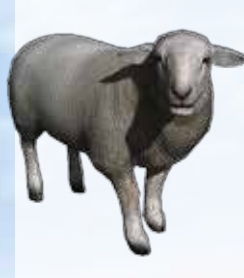

# **SCHAFF**

Genaue wie Kühe werden auch Schafe, die Sie kaufen, automatisch auf ihre Weide gebracht. Schafe sind die einzigen Tiere, mit denen Sie Wolle produzieren können.

Je mehr Schafe Sie besitzen und je zufriedener diese sind, desto bessere Wolle fällt auch an. Bei der Schafwiese finden Sie einen Betonsockel, auf dem in regelmäßigen Abständen eine Palette mit Wolle erscheint. Diese können Sie mit einem Frontlader zum markierten Bereich bei der Spinnerei transportieren, um sie dort zu verkaufen.

# HÜHNER

Analog zu den Kühen und Schafen produzieren Hühner mehr Eier, je zufriedener und zahlreicher sie sind.

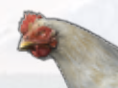

Besuchen Sie des Öfteren die Hühnerställe und sehen Sie sich nach herumliegenden Eiern um. Sammeln Sie diese ein und verkaufen Sie die Eier an Orten, die auf Karte mit einem Ei-Symbol versehen sind.

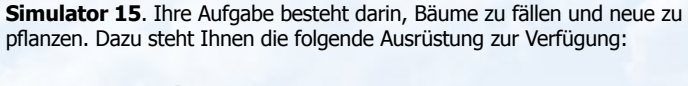

FORSTWIRTSCHAFT

# **BAUMPFLANZER**

Die Forstwirtschaft ist ein brandneues Feature in **Landwirtschafts-**

Mit Hilfe des Baumpflanzers können Sie verschiedene Arten von Bäumen pflanzen. Um den Pflanzer zu füllen, müssen Sie in der Gärtnerei eine Palette mit Setzlingen kaufen. Fahren Sie mit dem Pflanzer in die Nähe der Palette und befüllen Sie die Maschine.

Bäume können auch direkt platziert werden, indem Sie sie als platzierbare Objekte beim Händler kaufen. Diese Methode ist jedoch kostspieliger.

# HOLZVOLLERNTER

Verwenden Sie einen Vollernter, um einen Baum zu fällen und zu entasten. Das entstehende Holz kann verkauft oder zu Holzschnitzeln verarbeitet werden.

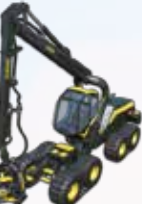

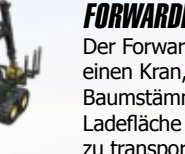

# FORWARDER

Der Forwarder besitzt einen Kran, mit dem Sie Baumstämme auf die

Ladefläche heben können, um sie anschließend zu transportieren.

# HOLZHACKER

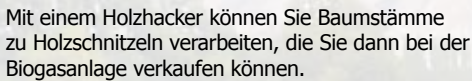

# STUBBENFRÄSE

Wenn Sie einen Baum gefällt haben, bleibt ein Baumstumpf zurück, den Sie mit der Stubbenfräse entfernen können.

# **KETTENSÄGEN**

Die Kettensäge ist eine sehr kostengünstige Methode, um Bäume zu fällen.

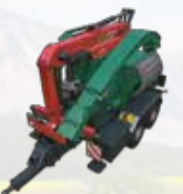

# MULTIPLAYER

Im **Landwirtschafts-Simulator 15** können Sie mit mehreren Spielern gleichzeitig übers Internet oder im LAN Ihren Bauernhof betreiben. Wählen Sie den Punkt 'Multiplayer' im Hauptmenü, um ein Multiplayer-Spiel zu starten oder einem bereits eröffneten Spiel beizutreten.

# SPIEL BEITRETEN

Wählen Sie diesen Punkt, um einem existierenden Spiel beizutreten. Sie erhalten eine Liste der momentan verfügbaren Spiele, aus denen Sie wählen können. Sollte ein Spiel mit Mods laufen,müssen Sie diese ebenfalls installieren. Sie können bei den Details zum jeweiligen Spiel einsehen,welche Mods benötigt werden.

### SPIEL ERSTELLEN

Hier können Sie Ihr eigenes Spiel eröffnen, dem andere Spieler beitreten dürfen. Wie bei der normalen Karriere wählen Sie zuerst Speicherstand, Schwierigkeitsgrad und Karte aus. Anschließend erhalten Sie eine Ansicht mit weiteren Einstellungen, wo Sie beispielsweise die Anzahl der zugelassenen Spieler oder die verwendeten Mods festlegen können. Ein Klick auf 'Start' setzt das Spiel in Gang.

# CHAT

Um sich mit Ihren Mitspielern zu verständigen, können Sie mit der Taste T den Chat aufrufen und anderen Spielern eine Textnachricht zukommen lassen.

### GELD AUSTAUSCHEN

Im Multiplayer-Modus besitzt jeder Spieler sein eigenes Kapital. Sie können jedoch Geld an andere Mitspieler überweisen, indem Sie L drücken und im folgenden Menü den Mitspieler und den zu überweisenden Geldbetrag wählen.

Weiterführende Informationen zum Multiplayer finden Sie unter **www.landwirtschafts-simulator.de** im Supportbereich.

# TIPPS ZUM SPIEL

Wenn Sie gewisse Pflanzen zu lange im reifen Zustand stehen lassen, verfaulen diese. Bauen Sie nur an, was Sie auch rechtzeitig ernten können.

Alle Fahrzeuge und Geräte in Ihrem Besitz verursachen laufende Kosten, welche Sie in der Finanzansicht einsehen können. Je kleiner Sie Ihren Fuhrpark halten können, desto preiswerter ist er auch.

Je nach Schwierigkeitsgrad sind Ihre Silos bereits mit Korn gefüllt. Verkaufen Sie dieses zu Beginn einer Karriere, um Ihre Finanzen etwas aufzupäppeln.

Es lohnt sich, an oft besuchten Stellen (z. B. bei der Kuhwiese oder beim Händler) ein billiges Fahrzeug abzustellen, damit Sie jederzeit dort hinspringen können, indem Sie mit dem Steuerkreuz durch die Fahrzeuge wechseln.

Bei schlechten Kornpreisen können Sie Ihr Korn in den Silos beim Hof lagern und einige Tage warten, bis die Preise sich wieder erholt haben.

# HINWEISE

Es folgen nun einige Hinweise, die Ihnen die ersten Schritte im **Landwirtschafts-Simulator** erleichtern werden.

Während des Spiels können Sie darüber hinaus weitere Informationen über den Landwirtschafts-Simulator erhalten, indem Sie sich in eine der Telefonzellen begeben oder über das Hauptmenü die Tutorials aufrufen.

Zu Beginn Ihrer Karriere finden Sie in der Nähe Ihres Hofes ein Feld, das bereit für die Ernte ist. Sie können das Feld abernten, das Getreide auf den nächsten Traktoranhänger laden und es dann in der Stadt verkaufen.

Es ist möglich, eine Hilfskraft für die Erntearbeit einzustellen, aber das kostet Geld.

Sie können das geerntete Getreide auch in den Silos bei Ihrem Hof lagern und es dann später verkaufen, wenn die Marktpreise besser sind.

Wenn die Ernte vorbei ist, sollten Sie mit einem Grubber den Boden pflügen und mit der Sämaschine neues Saatgut säen.

Kaufen Sie am Anfang nur die Fahrzeuge, die Sie auch wirklich benötigen. DieWartung der Fahrzeuge kostet Geld.

Missionen stellen eine willkommene Möglichkeit dar, schnell Geld zu verdienen. Zögern Sie nicht zu lange mit dem Kauf eines Frontladers, der dazugehörigen Palettengabel und eines Mähwerks, damit Sie sich an die Missionen heranwagen können.

Wenn Sie zu Beginn Bienenstöcke und Hühner kaufen, verfügen Sie über einregelmäßiges Einkommen bei niedrigen Kosten.

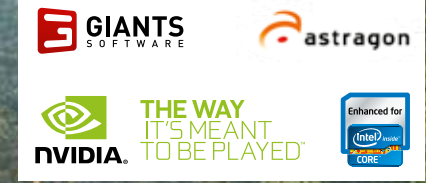

**TITTE** 

Weitere Informationen und Downloads finden Sie hier: **www.farming-simulator.com** 

© 2014 GIANTS Software GmbH. Herausgeber und Vertrieb: astragon Software GmbH. Landwirtschafts-Simulator, Giants Software und die entsprechenden Logos sind (teils eingetragene) Marken von Giants Software. Alle Rechte vorbehalten. Alle anderen Namen, Marken und Logos sind Eigentum ihrer jeweiligen Inhaber. Die Landmaschinen und Gerätschaften können sich von den realen Maschinen in Form, Farbe und Leistung unterscheiden.